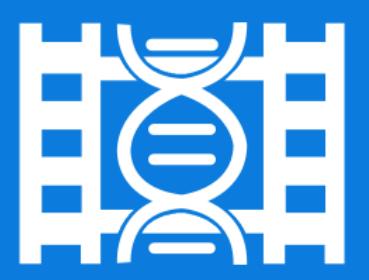

# EventStudio System Designer 6

Getting started

#### Your first scenario project

Follow the steps below to get started with your first scenario project.

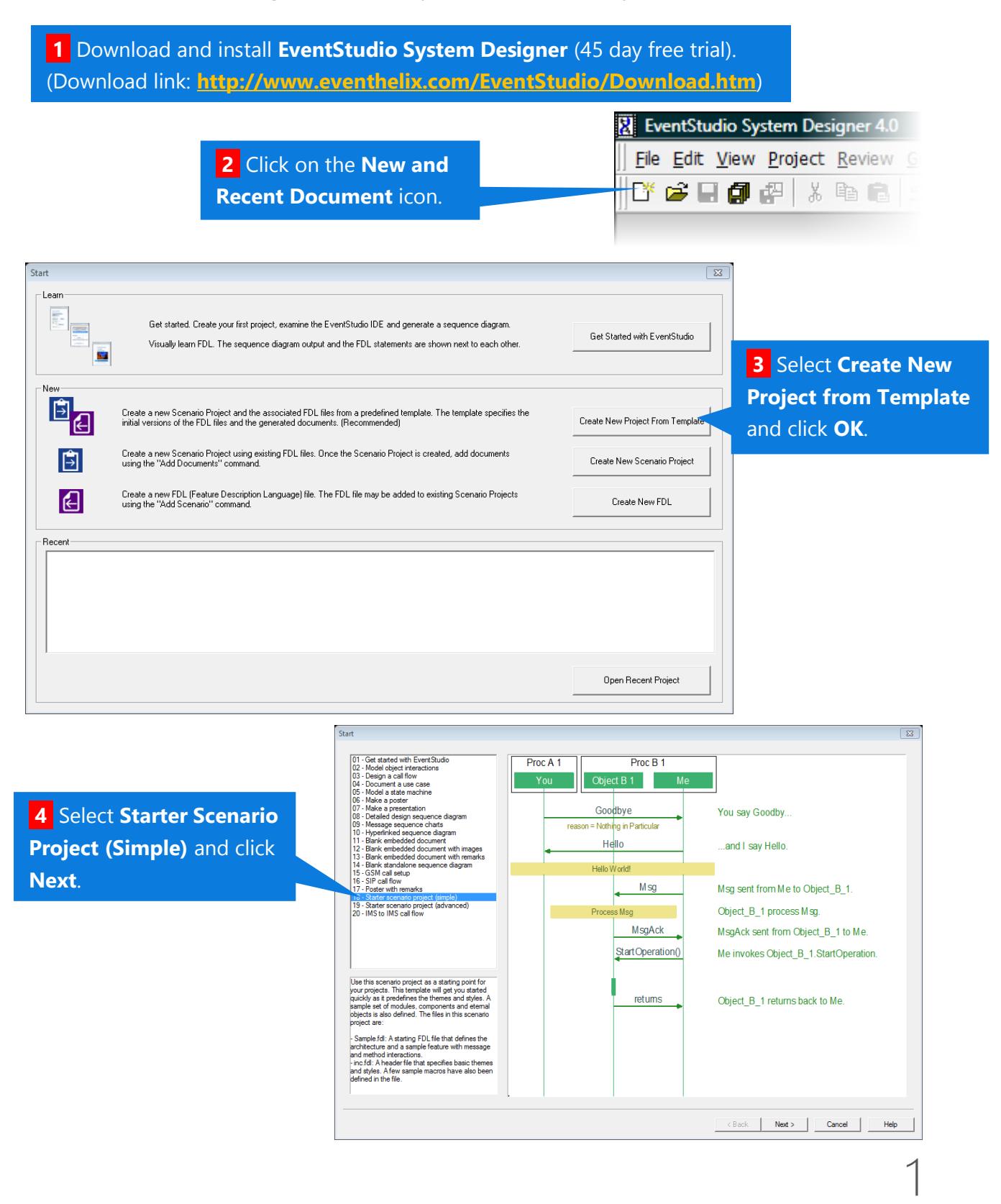

#### GETTING STARTED WITH EVENTSTUDIO

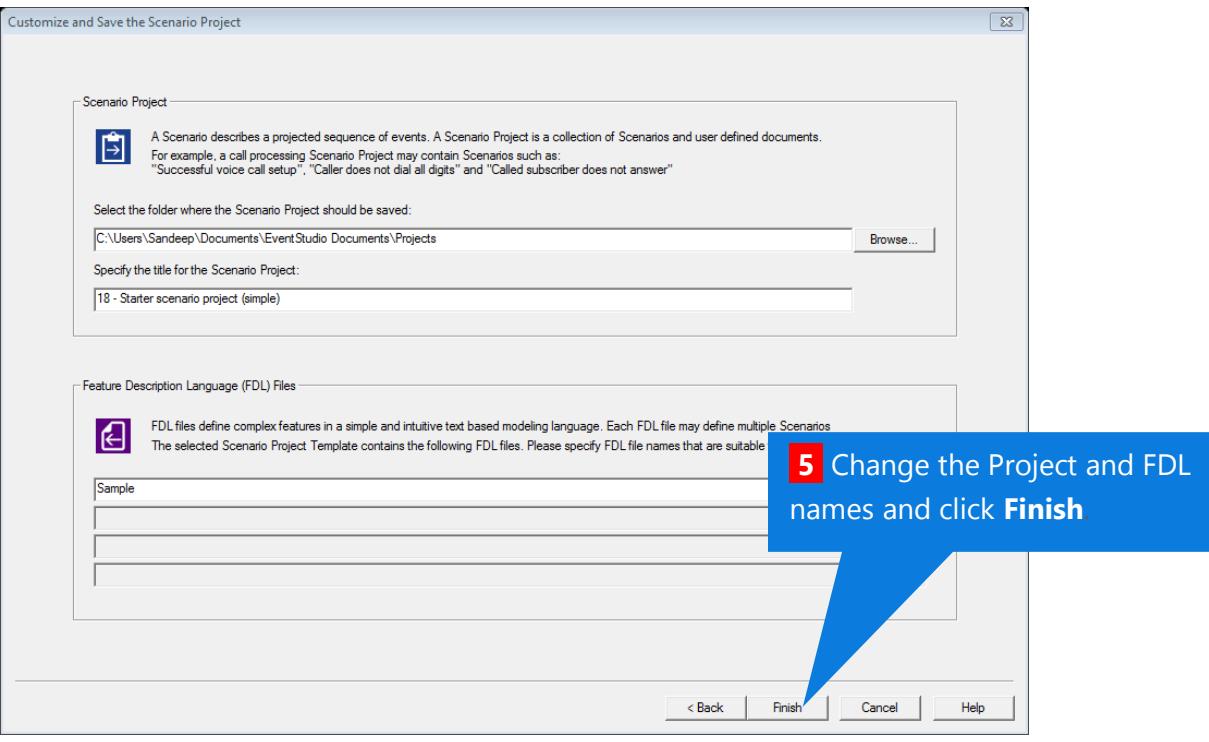

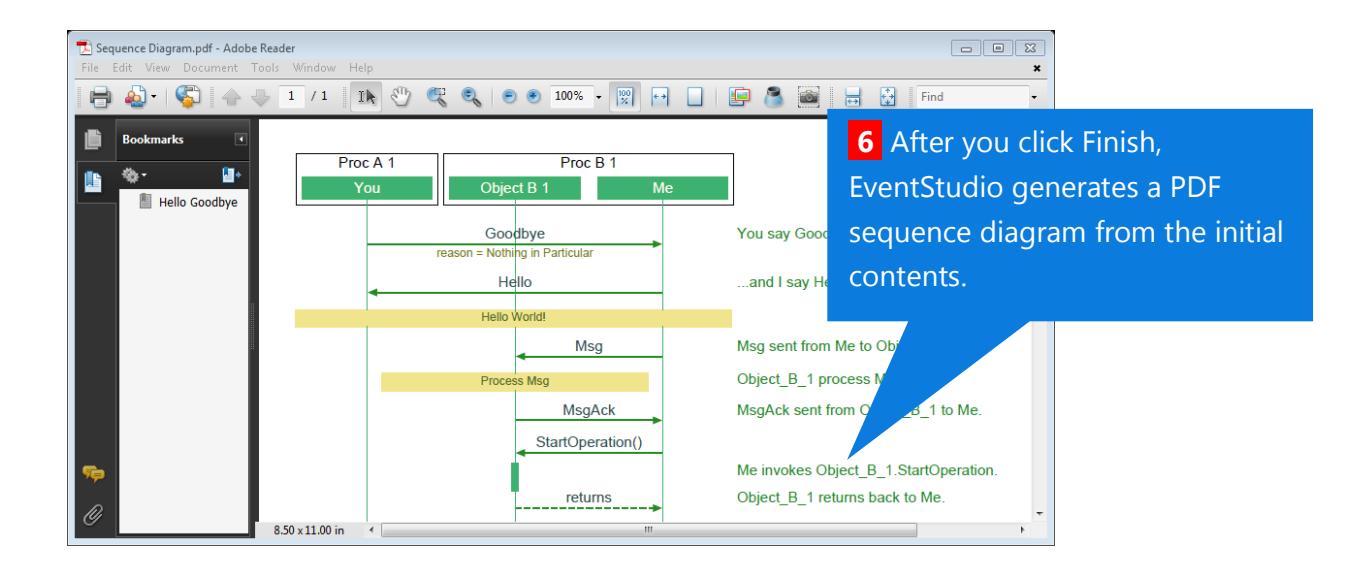

2

### Regenerate document after modifying

You have just created a scenario project from a standard template. We will now edit the generated FDL and regenerate the sequence diagram.

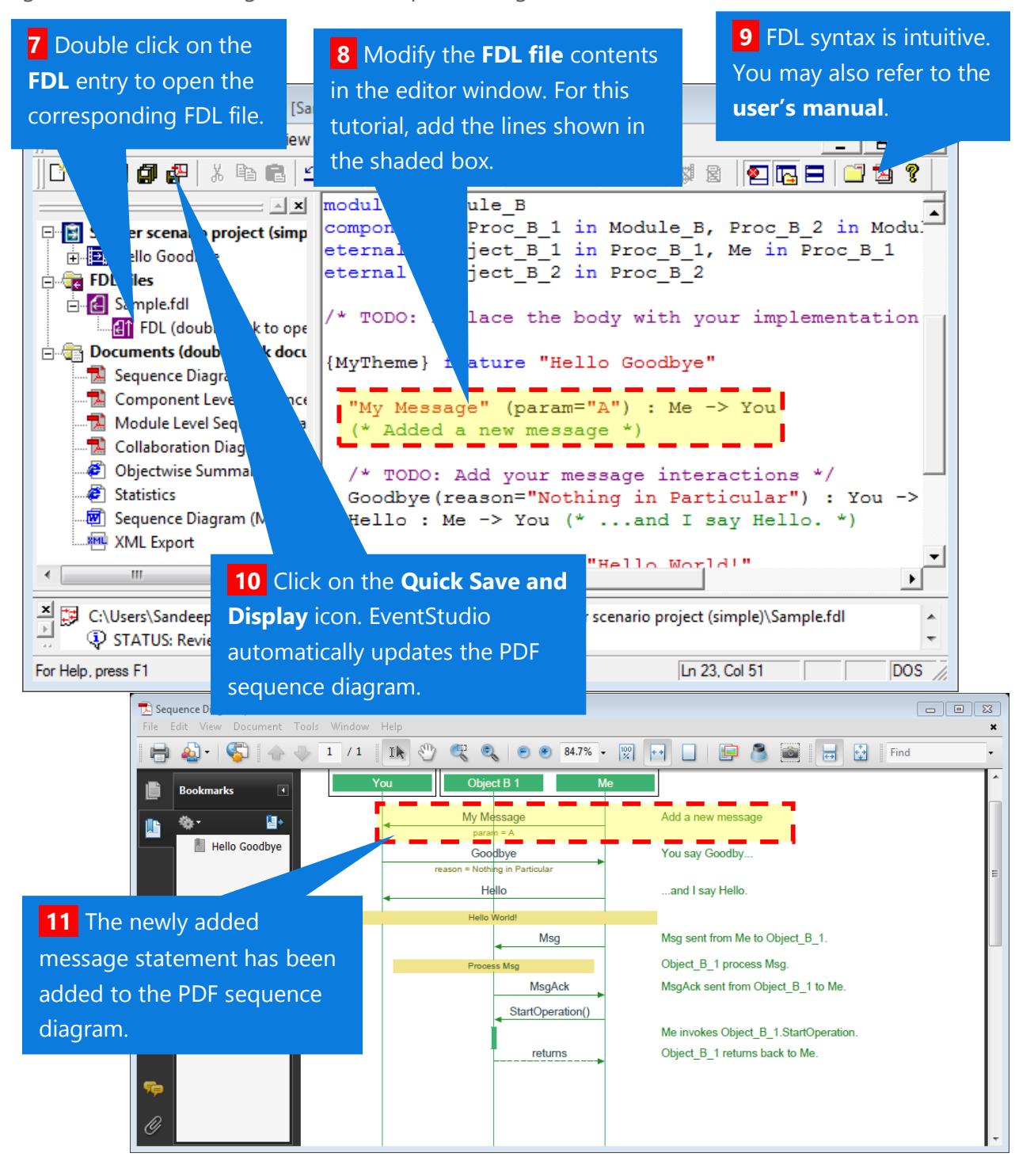

#### Learn more about FDL

**12** Now let's learn more about the Feature Description Language (FDL) and the FDL development in EventStudio.

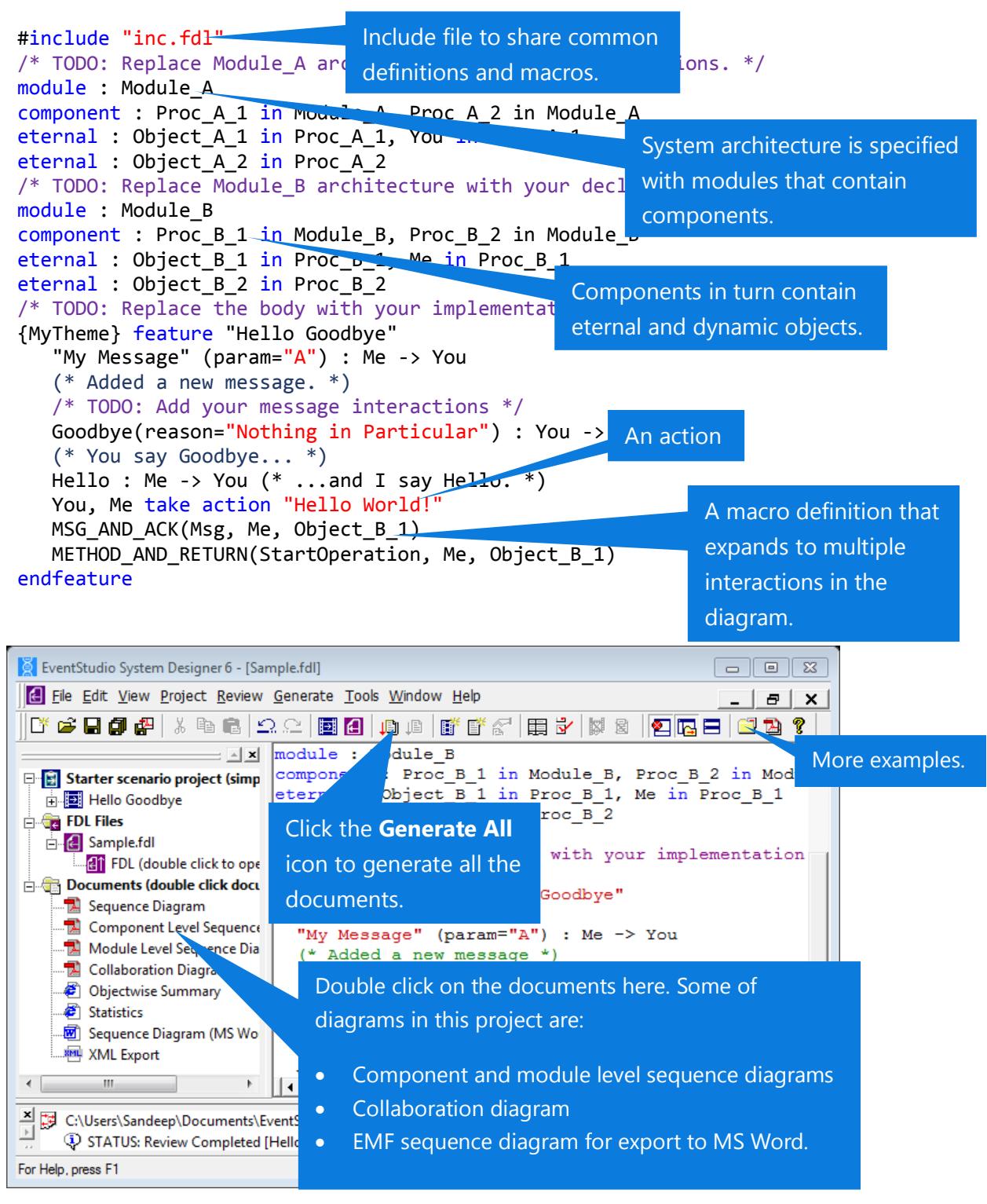

## Explore more

**13** We have just scratched the surface of what you can do with EventStudio. Please refer to the following tutorials to learn more:

- **[Sequence diagram](http://www.eventhelix.com/EventStudio/sequence-diagram-tutorial.pdf) tutorial**
- **User'[s manual](http://www.eventhelix.com/EventStudio/EventStudio_System_Designer_Manual.pdf)**

i<br>I